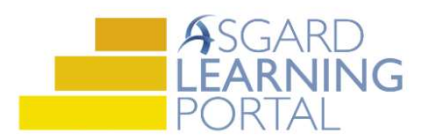

## Asgard Desktop Job Aide

## Welcome Page - News

The 'News' tool on the Welcome Page is used to easily share information across all departments. The ability to add News is permission based. If you do not have this permission contact us at support@katanasoft.com

Step 1: From the 'Site' drop-down menu, click News

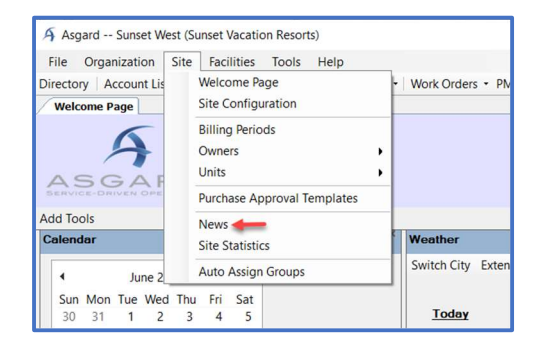

## Step 2: Click New in the top left corner

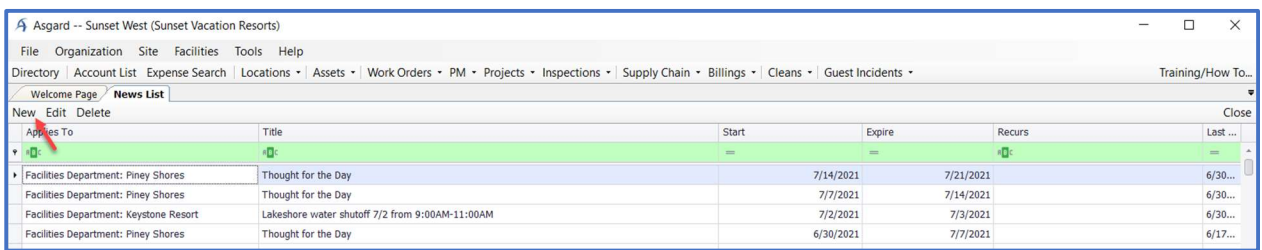

Step 3: Select Site-Wide and the site which the news applies to. Click OK

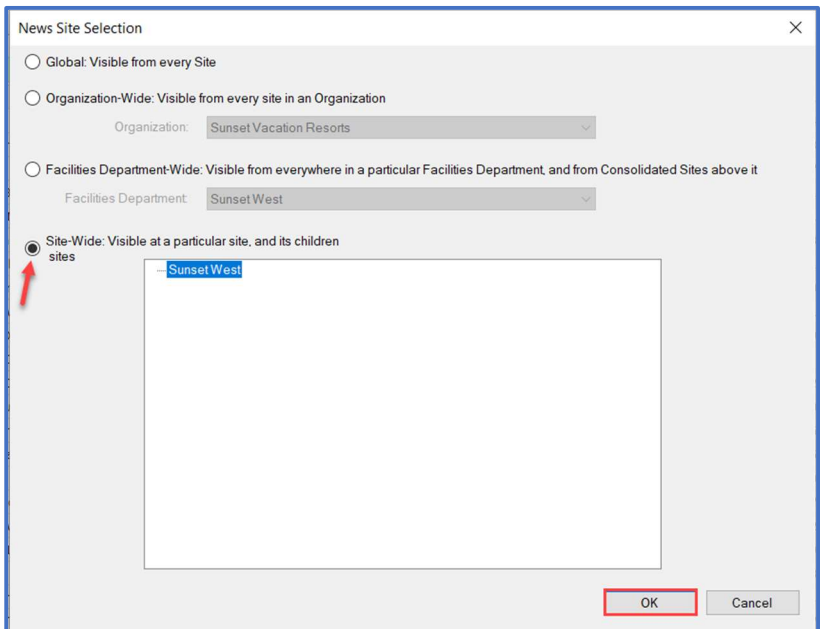

Step 4: Enter all of the necessary information pertaining to the site news. For your convenience all of the usual Microsoft Word features are available. Click OK

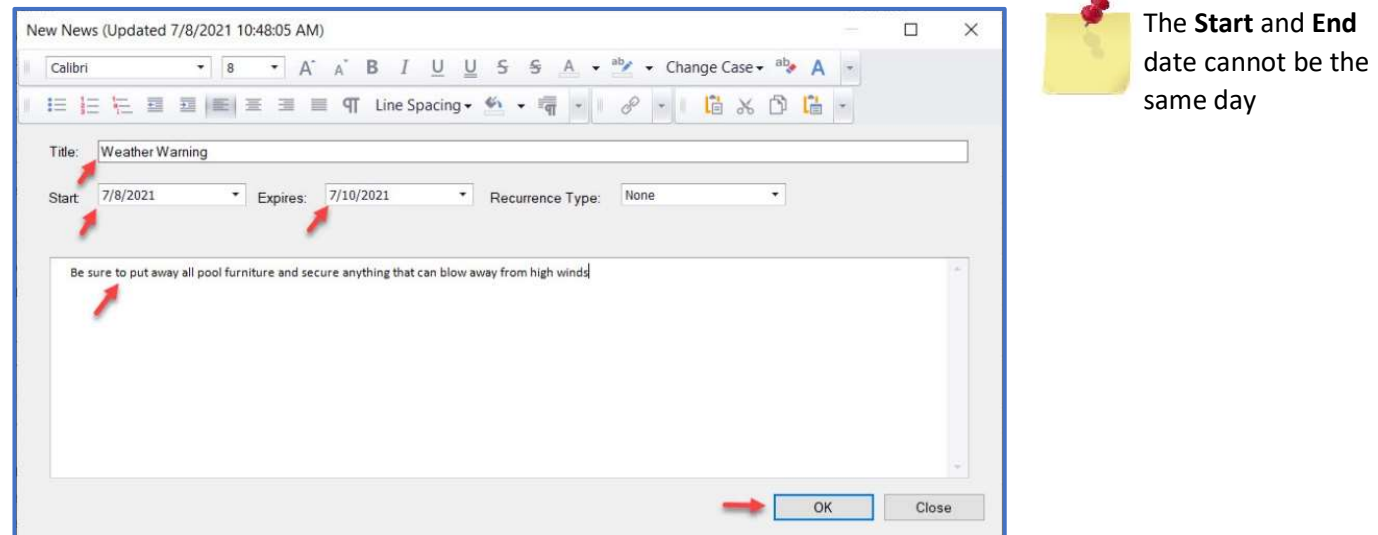

Step 5: Confirm that News has updated on the Welcome Page

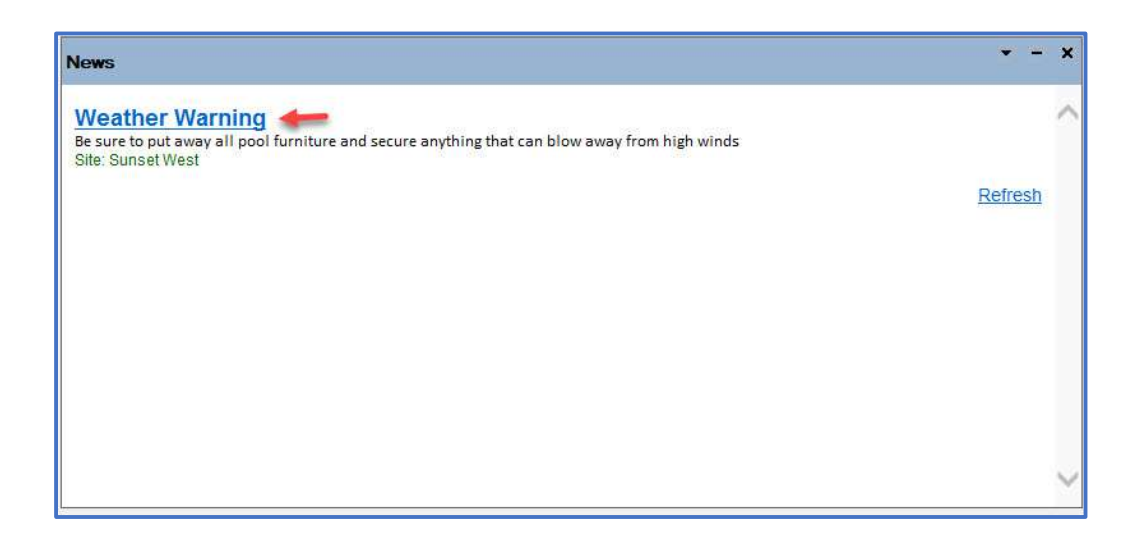